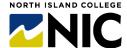

## Technology Troubleshooting: Instructors + Students

This page outlines some of the common access issues with learning technologies along with solutions.

## **Browser-Based Learning Technologies**

Examples: Brightspace, Kaltura, Kaltura Virtual Classroom

| Access Issue                                                                                                 | Possible Solutions                                                                                                    |
|----------------------------------------------------------------------------------------------------|----------------------------------------------------------------------------------------------------|
|                                                                                                    | Do a Tech Check: Do a tech check to allow the platform to assess your system and provide feedback on the status of your computer.     Brightspace System Check                                                                                                    |
|                                                                                                    | o <u>Kaltura Virtual Classroom Quick Tech Check</u>                                                                                                    |
|                                                                                                    | Use Chrome as Your Browser: switch to <u>Chrome browser</u> as it is the browser of choice for many platforms NIC uses                                                                                                    |
|                                                                                                    | Ensure Chrome Browser Version is Very Current: ensure Chrome Browser is up to date                                                                                                    |
|                                                                                                    | <ul> <li>NIC laptops - updates not automatic, instead delete and <u>download new version</u><br/>of <u>Chrome</u></li> </ul>                                                                                                    |
| "Access Denied"                                                                                              | <ul> <li>Personal computers - updates should be automatic, check for any pending<br/>updates</li> </ul>                                                                                                    |
| (e.g., can't get into the link<br>for Kaltura Virtual<br>Classroom, Kaltura My<br>Media in Brightspace etc.) | <ul> <li>Enable Third-Party Cookies: the integration of textbooks, Kaltura and other tools in Brightspace are called "third party" and as such need to be enabled on your browser to function successfully         <ul> <li>Chrome: Settings &gt; Privacy and Security &gt; Cookies and Other Site Data &gt; Allow all Cookies</li> </ul> </li> </ul> |
|                                                                                                    | o Third Party Cookies: instructions for all browsers                                                                                                    |
|                                                                                                    | Allow for Other Third-Party Settings: Explore your browser's settings to ensure that adblockers, media blockers, privacy blockers are enabled to allow for third-party access for just the platform you are wanting access                                                                                                    |
|                                                                                                    | Switch to Private Viewing Mode: switch to a private browser viewing mode (see all browsers) to be in a mode that doesn't know of any past browsing history and may provide a temporary solution before you update/download browser                                                                                                    |
|                                                                                                    | Wired Connection: Be on a wired internet connection (more mpbs may allow for a stronger connection to display media)                                                                                                    |

|                                                                                                    | Allow Media: Choose "Allow" or "Yes" to allow Brightspace to display media                                                                                                    |
|----------------------------------------------------------------------------------------------------|----------------------------------------------------------------------------------------------------|
| "We blocked this for you"  (e.g., after inserting video embed code a message that the media is blocked in Brightspace) | <ul> <li>Disable Browser-Blocked Third-Party Settings: Explore your browser's settings to ensure that ad-blockers, media blockers, privacy blockers are enabled to allow for third-party access for just the platform you are wanting access         <ul> <li>Third Party Cookies: instructions for all browsers</li> </ul> </li> <li>Do a Tech Check: Do a tech check to allow the platform to assess your system and provide feedback on the status of your computer.         <ul> <li>Brightspace System Check</li> <li>Kaltura Virtual Classroom Quick Tech Check</li> </ul> </li> </ul> |
| Brightspace: "Your                                                                                                    | Ensure Your Browser is Current                                                                                                    |
| browser is looking a<br>little retro"                                                                                  | <ul> <li>Chrome Browser Version Current: ensure <u>Chrome Browser is up to date</u></li> <li>NIC laptops - updates not automatic, instead delete and <u>download</u> new version of <u>Chrome</u></li> </ul>                                                                                                    |
| (e.g., you have logged into<br>Brightspace and see this<br>message)                                                    | <ul> <li>Personal computers - updates should be automatic, check for any<br/>pending updates</li> </ul>                                                                                                    |
|                                                                                                    | Do a Tech Check: Do a tech check to allow the platform to assess your system and provide feedback on the status of your computer.                                                                                                    |
| Can't hear or see                                                                                                    | <ul> <li>Kaltura Virtual Classroom Quick Tech Check</li> </ul>                                                                                                    |
| people in Kaltura<br>Virtual Classroom                                                                                 | Use Chrome as Your Browser: switch to <a href="Chrome browser">Chrome browser</a> as it is the browser of choice for many platforms NIC uses                                                                                                    |
| (e.g., you have the wrong camera, speakers or microphone selected and it is preventing your ability to participate)    | Device Connection: Before you join the room, via the "Choose Your Devices" pop-up window ensure you have selected your accurate microphone, camera and speakers                                                                                                    |
|                                                                                                    | <ul> <li>Wired Connection: Be on a wired internet connection (more mpbs may allow for a<br/>stronger connection to display media)</li> </ul>                                                                                                    |